### English

#### About the Manual

- **Quick Start Guide:** Explains set up, enabling you to import songs to a computer, and to transfer them to the player.
- **Operation Guide (PDF file):** Explains advanced features of the player and offers troubleshooting information.
- **Troubleshooting:** Explains symptoms, causes and remedies when the player has problems. **Precautions:** Explains important notes to prevent accidents.

**Note** You need Adobe Reader or Acrobat Reader 5.0 in your computer. Adobe Reader can be downloaded from the Internet for free

#### To view the Operation Guide (PDF file)

- Connect the player directly to a USB port on your computer.
- 2. Double-click [My Computer] [WALKMAN] or [Removable Disk] [Storage Media]\*1 - [Operation Guide] - [xxx\_NWZB130.pdf\*2 ].
- ata hierarchy may differ, depending on your com Language name is displayed in the place of "xxx." Choose the manual of your language.

- Please check the accessories in the package.
- $\Box$  Headphones (1)  $\Box$  Operation Guide (PDF file) (1)
- $\Box$  Quick Start Guide (this manual) (1)

### Supplied Accessories

### Charging the Battery

The player's battery is recharged while the player is connected to a running computer.

**12** Strap hole **HOLD switch USB cap**

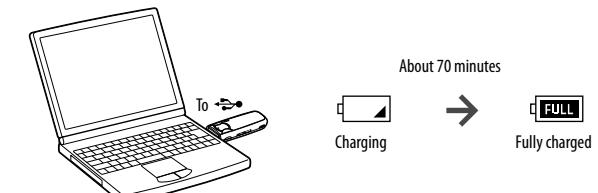

3-877-776-**13** (1)

# **SONY**

# **Quick Start Guide Guide de démarrage / Kurzanleitung Guía de inicio rápido / Guida rapida**

WOULLKMAN

©2008 Sony Corporation Printed in China

- 1 **Connect the USB connector of the player to your computer.**
- Insert the USB connector fully.
- 2 **Open [My Computer] [WALKMAN] or [Removable Disk] [Storage Media], and then select the folder you want to store the audio files.** Data hierarchy may differ, depending on your computer environment.
- **3** Drag and drop the files to the selected folder.

### Parts and Controls

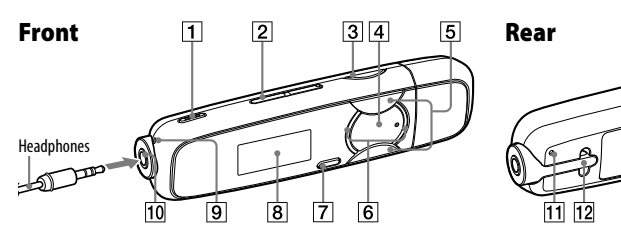

- **REC/STOP button** Starts/stops recording. You can record the sound from the microphone or the currentl received FM program (NWZ-B133F/B135F
- only). **VOL +/– button**
- **BASS button** Activates the Bass function to emphasize the
- low sound range.  $\boxed{4}$  ►II button
- Turn on the player. Turn off the player by pressing and holding it. Starts/pauses song playback or pauses/restarts
- recording. When a menu appears on the display, use this button to confirm menu item. **/ button** Selects a song, album, artist, folder or menu
- item. You can also skip to the beginning of the song/album/artist/folder, fast-forward or fast-rewind.
- **Press the**  $\left|\frac{1}{2}\right|$  **button to select**  $\int$  **(Music Library), and then press the**  $\blacktriangleright$ **II button to confirm.** The list of "Folder" or "Artist," etc., appears.
- **Press the**  $\leftarrow$ **/>>** button to select a desired song, and then press the >II *<u>D* button to confirm.</u> Playback starts.

Illuminated by LED. The pattern of the illumination varies by each operation.

**BACK/HOME button**

Returns to the previous menu. Press and hold this button to display the HOME menu.

 **Display Microphone**

For recording sound by the player.

  **(Headphone) jack RESET button**

You can listen to FM radio. The headphone cord works as an antenna. Use the player with th headphone cord extended.

- **1** Press and hold the BACK/HOME button until the HOME menu appears.
- **Press the**  $\left|\frac{1}{\left|\mathbf{A}\right|}\right|$  **button to select**  $\mathbf{B}$  **(Settings), and then press the**  $\mathbf{H}$ **button to confirm.**
- **Press the**  $\left|\frac{1}{\epsilon}\right|$  **button to select "FM Settings," and then the press the**  $\blacktriangleright$  **II button to confirm.**
- **Press the**  $\left|\frac{4}{\sqrt{2}}\right|$  **button to select "FM Auto Preset," and then the press the button to confirm**
- **Press the**  $\left|\frac{4}{\sqrt{2}}\right|$  **button to select "OK," and then press the**  $\blacktriangleright$  **II button to**
- **confirm.** The receivable broadcast stations will be preset in order from low to high frequency. "COMPLETE" appears when presetting is completed, then the lowest frequency preset station is received
- **6** Select your desired preset number by pressing the  $\left|\frac{1}{1}\right|$  button.

Resets the player when you press the RESET

button with a small pin, etc.

Remove the USB cap and connect the USB connector of the player to a USB connector on

your computer.

### Getting Data

To enjoy audio data transferred to the player, you need to import audio data from the Internet or audio data from CDs to your computer before using the player. To import audio data from CDs, you need to use appropriate software for importing.

#### Transferring Data

# Transferable files

#### Music: MP3, WMA

**Note**

Do not disconnect the player while files are being transferred. If you do, the file being transferred will be damaged.

#### Playing Music

1 **Press and hold the BACK/HOME button until the HOME menu appears.**

#### To delete songs transferred to the player

Connect the player to your computer, and then delete any unnecessary audio files using Windows Explorer.

### Note on formatting the player

Do not format the built-in flash memory using Windows Explorer. If you format the built-in flash memory, format it on the player. For details, refer to "Settings" in the Operation Guide (PDF file).

The Operation Guide (PDF file) is stored in the built-in flash memory of the player. If the builtin flash memory is formatted, all files including the Operation Guide (PDF file) will be erased. Be sure to verify the files stored in memory prior to formatting and export necessary files to the hard disk of your computer or other device.

- "WALKMAN" and "WALKMAN" logo are registered trademarks of Sony Corporation.
- MPEG Layer-3 audio coding technology and patents licensed from Fraunhofer IIS and Thomson.
	-
	-
- This product is protected by certain intellectual property rights of Microsoft Corporation. Use or distribution of such technology outside of this product is prohibited without a license from Microsoft or an authorized Content providers are using the digital rights management technology for Windows Media contained in this device ("WM-DRM") to protect the integrity of their content ("Secure Content") so that their intellectual
- property, including copyright, in such content is not misappropriated. This device uses WM-DRM software to play Secure Content ("WM-DRM Software"). If the security of the WM-DRM Software in this device has been compromised, owners of Secure Content ("Secure Content Owners") may request that Microsoft revoke the WM-DRM Software's right to acquire new licenses to copy, display and/or play Secure Content. Revocation does not alter the WM-DRM Software's ability to play unprotected content. A list of revoked WM-DRM Software is sent to your device whenever you download a license for Secure Content from the
- If you have any questions or issues with this product, or would like information on compatible items with For customers in the USA: http://www.sony.com/walkmansupport For customers in Canada: http://www.sony.ca/ElectronicsSupport/ For customers in Europe: http://support.sony-europe.com/DNA For customers in Latin America: http://www.sony-latin.com/index.crp For customers in other countries/regions: http://www.sony-asia.com/support
- **Guide de démarrage :** présente la configuration de votre appareil et la façon d'importer des pistes **Mode d'emploi (fichier PDF) :** présente les fonctions avancées du lecteur et fournit des **Dépannage :** présente les symptômes, les causes et les remèdes en cas de défaillance du lecteur.
- **Précautions :** présente des remarques importantes afin d'éviter tout accident. 1. Raccordez directement le lecteur à un port USB de l'ordinateur. 2. Double-cliquez sur [Poste de travail] - [WALKMAN] ou [Disque amovible] - [Support de La hiérarchie des données peut varier selon l'environnement de votre ordinateur.
- Adobe Reader ou Acrobat Reader 5.0 doit être installé sur votre ordinateur. Vous pouvez télécharger le
- La batterie du lecteur est rechargée lorsque le lecteur est raccordé à un ordinateur sous tension.
	- $\Box \rightarrow$  $\sqrt{m}$ Charge complè

Environ 70 minutes

If you format the built-in flash memory of the player by accident, download the Operation Guide (PDF file) from the web site mentioned in "For the latest information," and store it in the built-in flash memory of the player.

#### Listening to FM Radio (NWZ-B133F/B135F only)

device on behalf of Secure Content Owners. Program ©2008 Sony Corporation Ocumentation ©2008 Sony Corporation

#### **Hint**

 For details on FM radio operation, refer to "Listening/Recording FM Radio" in the Operation Guide (PDF File).

#### Precautions

#### Notice for customers: the following information is only applicable to equipment sold in countries applying EU directives

Press the  $\blacktriangleright$ II button to turn on the player. The player resumes the operation from the point where you last turned off. To turn off the player

Press and hold the  $\blacktriangleright\blacksquare$  button to turn off the player. "POWER OFF" appears.

The manufacturer of this product is Sony Corporation, 1-7-1 Konan, Minato-ku, Tokyo, Japan. The Authorized Representative for EMC and product safety is Sony Deutschland GmbH, Hedelfinger Strasse 61, 70327 tuttgart, Germany. For any service or guarantee matters please refer to the addresses given in separate service or guarantee documents.

#### Notice for users

- 1 **Maintenez la touche BACK/HOME enfoncée jusqu'à ce que le menu HOME apparaisse.**
- **Appuyez sur la touche 144/DI pour sélectionner J (Bibliothèque de** musique), puis appuyez sur la touche **>II** pour valider. La liste « Dossier » ou « Artiste », etc., s'affiche.
- 3 **Appuyez sur la touche / pour sélectionner la piste de votre choix, puis appuyez sur la touche >II pour valider.**

 The recorded song is limited to private use only. Use of the song beyond this limit requires permission of the copyright holders. Sony is not responsible for incomplete recording/downloading or damaged data due to problems of the player or computer.

### About the HOME menu

The HOME menu appears when you press and hold the BACK/HOME button of the player. The HOME menu is the starting point to play songs, listen to FM radio\*1 , play recorded sound files, or change settings. For details, refer to the Operation Guide (PDF file). When menu items appear on the HOME menu, press the  $\blacktriangleleft$  / $\blacktriangleright$  button to select an item, and then press the  $\blacktriangleright$ II button to confirm. You can return to the previous menu by pressing the BACK/HOME button, and you can return to

the HOME menu by pressing and holding it. HOME menu\*<sup>2</sup>

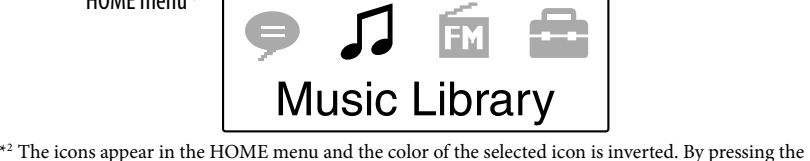

**144/DD** button, you can select an icon, and then press the **DII** button to confirm

### Plays/deletes recorded sound file

- 1 **Maintenez la touche BACK/HOME enfoncée jusqu'à ce que le menu HOME apparaisse.**
- **2** Appuyez sur la touche **144/DD** pour sélectionner **(R**églages), puis **appuyez sur la touche >II pour valider.**
- **3** Appuyez sur la touche  $\leftarrow$  />> pour sélectionner « Réglages FM », puis
- **appuyez sur la touche >II pour valider.**
- 4 **Appuyez sur la touche / pour sélectionner « Préréglage FM auto », puis 4** appuyez sur la touche **II** pour valider.

Music Library Plays transferred songs on the player. Plays FM radio, or plays back or deletes a recorded FM program. Settings Sets function settings of music, FM<sup>\*1</sup>, voice recording, or the player. \*1NWZ-B133F/B135F only

# **NWZ-B133 / B135 / B133F / B135F**

<u> III Martin Martin Martin Martin Martin Martin Martin Martin Martin Martin Martin Martin Martin Martin Martin </u>  $*$  3 8 7 7 7 7 6 1 3  $*$  (1)

#### Display

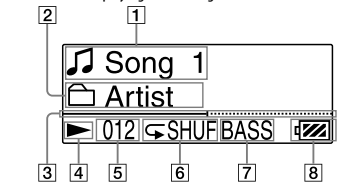

When playing back a song

- **T** Song title/File name indication Displays song title or file name currently being played back. **Playback range indication**
- Displays the playback range.
- **Playback progress bar** splays playback progres

Lorsque la liste des options du menu HOME apparaît, appuyez sur la touche  $\blacktriangleleft$  / $\blacktriangleright$  pour sélectionner une option, puis appuyez sur la touche  $\blacktriangleright\!\!\!\!\mathsf{II}$  pour valider. Vous pouvez revenir au menu précédent en appuyant sur la touche BACK/HOME ou revenir au menu HOME en la maintenant enfoncée.

- **Playing status indication** isplays the current play mode ( $\blacktriangleright$ : playback, **II:** pause,  $\blacktriangleleft$  ( $\blacktriangleright$ ): fast-rewind (or fastforward), (): skip to the beginning of
- **Current song number indication** Displays the song number currently selected or being played back. **Play mode indication**

**Power Illuminato** 

the current (or next) song).

- Displays the current play mode icon. If the play mode is set to "Normal," no icon appears. **Bass function/equalizer mode indication**
- lays whether the Bass function is activated or which equalizer mode is activated.
- **Remaining battery indication** Displays the remaining battery power.
- Depending on the types of the text and characters, the text shown on the player may not be displayed properly on device. This is due to:
- The capacity of the connected player.
- The player is not functioning normally.
- Content information is written in the language or the character that is not supported by the player.

 Mode d'emploi (fichier PDF) (1)  $\Box$  Guide de démarrage (ce manuel) (1)

### License and Trademark Notice

Permet de lancer et d'arrêter l'enregistremen Vous pouvez enregistrer des sons à partir du microphone ou du programme FM (NWZ-

graves. **Touche II** 

- Microsoft, Windows, Windows Vista and Windows Media are trademarks or registered trademarks of Microsoft Corporation in the United States and/or other countries. Adobe and Adobe Reader are trademarks or registered trademarks of Adobe Systems Incorporated in the United
- States and/or other countries.
- IBM and PC/AT are registered trademarks of International Business Machines Corporation. Macintosh is a trademark of Apple Inc.
- Pentium is a trademark or a registered trademark of Intel Corporation. All other trademarks and registered trademarks are trademarks or registered trademarks of their respective holders.

**Indicateur lumineux** Eclairé par une LED. Dont l'intensité varie selon l'opération en cours. **Touche BACK/HOME** Permet de revenir au menu précédent.

Permet de réinitialiser le lecteur en appuyant sur la touche RESET avec un objet à bout pointu, etc. **12** Anneau de fixation de la bandoulière

**T3** Commutateur HOLD **Capuchon USB**

In this manual, TM and R marks are not specified.

 **Indicateur de l'intervalle de lecture** ffiche l'intervalle de lecture. **Barre de progression de la lecture** Affiche la progression de la lecture. **Indicateur de l'état de lecture** Affiche le mode de lecture en cours ( $\blacktriangleright$  $lecture, \blacksquare$ : pause,  $\blacktriangleleft$  ( $\blacktriangleright$ ): retour rapide (ou avance rapide),  $\left( \blacktriangle \right)$  ( $\blacktriangleright$ ) : passage au

début de la piste en cours (ou su

en cours de lecture

Microsoft subsidiary.

#### 6 **Sélectionnez le numéro de préréglage de votre choix en appuyant sur la**   $\bullet$  **touche**  $\left|\frac{4}{\bullet}\right|$ .

## $\ddot{Q}$  Conseil

Internet or from a PC. Microsoft may, in conjunction with such license, also download revocation lists onto your

For the latest information

this product, visit the following web sites.

For customers who purchased the overseas models: http://www.sony.co.jp/overseas/support/

# Turning the Player On and Off

To turn on the player

## Récupération de données

Afin de profiter des données audio transférées sur le lecteur, vous devez importer des données audio depuis Internet ou des CD vers votre ordinateur avant d'utiliser le lecteur. Pour importer des données audio depuis des CD, vous devez utiliser un logiciel adapté.

### Transfert de données

- 1 **Raccordez le connecteur USB du lecteur à votre ordinateur.** Insérez complètement le connecteur USB.
- 2 **Ouvrez [Poste de travail] [WALKMAN] ou [Disque amovible] [Support de stockage], puis sélectionnez le dossier dans lequel vous souhaitez stocker les fichiers audio.** La hiérarchie des données peut varier selon l'environnement de votre ordinateur.
- 3 **Glissez-déposez les fichiers dans le dossier sélectionné.**

#### Fichiers pouvant être transférés Fichiers de musique : MP3, WMA

# **Remarque**

Ne débranchez pas le lecteur pendant le transfert de fichiers, sinon le fichier en cours de transfert risque d'être endommagé.

### Lecture de musique

Appuyez sur la touche **DI** pour mettre le lecteur sous tension. Ce dernier reprend l'opération à partir du point où il en était lorsque vous l'avez mis hors tension.

Appuyez sur la touche  $\blacktriangleright$ II et maintenez-la enfoncée pour mettre le lecteur hors tension. Le message « POWER OFF » apparaît.

### La lecture commence.

Suppression des pistes transférées vers le lecteur Raccordez le lecteur à votre ordinateur, puis supprimez les fichiers audio à l'aide de l'Explorateur Windows.

[Speichermedium]\*1 - [Operation Guide] - [xxx\_NWZB130.pdf\*2 ]. Je nach Computerumgebung variiert die Datenhierarchie möglicherweise.

### Remarque sur le formatage du lecteur

Ne formatez pas la mémoire flash intégrée à l'aide de l'Explorateur Windows. Si vous formatez la mémoire flash intégrée, formatez-la sur le lecteur. Pour plus d'informations, reportez-vous à la section « Réglages » du Mode d'emploi (fichier PDF).

 Bedienungshandbuch (PDF-Datei) (1)  $\Box$  Kurzanleitung (dieses Handbuch) (1)

 Le Mode d'emploi (fichier PDF) est stocké dans la mémoire flash intégrée du lecteur. Si vous formatez la mémoire flash intégrée, tous les fichiers, y compris le Mode d'emploi (fichier PDF) sont effacés. Vérifiez bien les fichiers stockés dans la mémoire avant de commencer le formatage. Exportez les fichiers essentiels sur le disque dur de votre ordinateur ou sur un autre périphérique.

aktiviert. **Taste II** 

Si vous formatez la mémoire flash intégrée du lecteur par erreur, téléchargez le Mode d'emploi (fichier PDF) depuis le site Web indiqué dans la section « Pour connaître les dernières informations », puis enregistrez-le dans la mémoire flash intégrée du lecteur.

riiert je nach Aktion. **Taste BACK/HOME**

### Ecoute de la radio FM (NWZ-B133F/B135F uniquement)

egenstand drücken **Öse für den Riemen HOLD-Schalter USB-Kappe**

Vous pouvez écouter la radio FM. Le cordon des écouteurs sert d'antenne. Utilisez le lecteur avec le cordon des écouteurs déroulé.

## A propos du menu HOME

2 **Drücken Sie zum Auswählen von ( Music Library) die Taste /, und drücken Sie anschließend zum Bestätigen die Taste .** Die Liste "Folder" oder "Artist" usw. erscheint.

Le menu HOME apparaît lorsque vous maintenez la touche BACK/HOME enfoncée. Le menu HOME est l'interface d'accueil à partir de laquelle vous pouvez lire des pistes, écouter la radio FM\*1 , lire les fichiers sons enregistrés et modifier les réglages. Pour plus d'informations, reportezvous au Mode d'emploi (fichier PDF).

> \*2 Die Symbole erscheinen im Menü HOME, die Farbe des ausgewählten Symbols wird seitenverkehrt dargestellt. Durch Drücken der Taste $\textsf{H}\textsf{H}/\textsf{H}$ kann ein Symbol ausgewählt werden. Drücken Sie anschließend zum Bestätigen die Taste **>II**.

- Music Library Gibt übertragene Titel auf dem Player wieder.
- $\begin{array}{ll}\hline\text{I} & \text{UKW}\text{-}\text{Empfang oder Wiedergabe einer aufgezeichneten Radiosendung (UKW) oder} \end{array}$

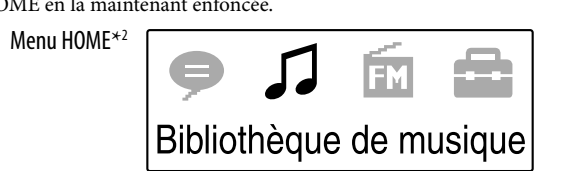

\*2 Les icônes apparaissent dans le menu HOME et la couleur de l'icône sélectionnée est inversée. Vous pouvez sélectionner une icône en appuyant sur la touche /, puis sur la touche pour valider.

 **Anzeige des Wiedergabestatus** Zeigt den aktuellen Wiedergabemodus an  $(\blacktriangleright : \text{Wiedergabe}, \blacksquare : \text{Pause}, \blacktriangleleft (\blacktriangleright \blacktriangleright) :$ Zurückspulen (oder Vorspulen),  $\blacktriangleleft$  ( $\blacktriangleright$ ):

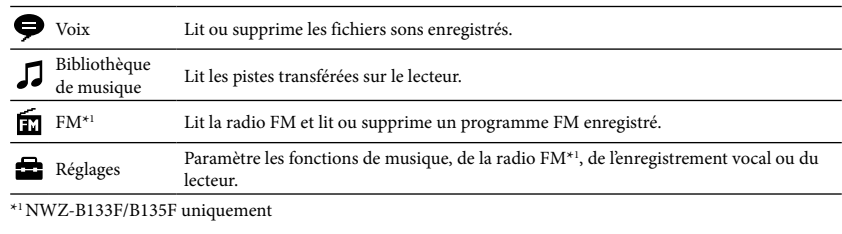

Français

A propos du manuel

sur un ordinateur et de les transférer vers le lecteur.

explications relatives au dépannage.

Visualisation du Mode d'emploi (fichier PDF)

stockage]\*1 - [Operation Guide] - [xxx\_NWZB130.pdf\*2 ].

\*2La langue s'affiche à la place de « xxx ». Choisissez votre langue.

**Remarque**

 $\Box$  Ecouteurs (1)

Accessoires fournis

Vérifiez les accessoires contenus dans le carton d'emballage.

#### 6 **Wählen Sie die gewünschte Speichernummer durch Drücken der Taste**   $\bullet$   $\mathsf{H}\bullet\mathsf{H}\bullet\mathsf{H$

Recharge de la batterie

Vers

Charge en cours

**SIA**L

Composants et commandes

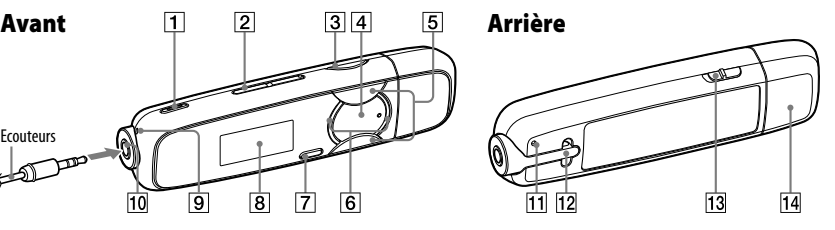

Ecouteurs

**Touche REC/STOP**

B133F/B135F) reçu. **Touche VOL +/– Touche BASS**

Permet d'activer la fonction d'amplification des graves afin d'accentuer la gamme des sons

Permet de mettre le lecteur sous tension. Maintenez cette touche enfoncée pour mettre le

lecteur hors tension.

 $\overline{5}$  Touche  $\overline{44}$  /**>>** 

Permet de lancer/d'interrompre la lecture d'une piste ou d'interrompre/de reprendre l'enregistrement. Lorsqu'un menu apparaît sur la fenêtre d'affichage, appuyez sur cette touche

pour valider une option de menu.

Permet de sélectionner une piste, un album, un artiste, un dossier ou une option de menu. Cette touche permet également de passer au début de la piste/de l'album/de l'artiste/du dossier et

d'avancer ou reculer rapidement.

ogiciel Adobe Reader gratuitement via Interne

Maintenez cette touche enfoncée pour afficher le menu HOME. **Fenêtre d'affichage**

 **Microphone** Permet d'enregistrer des sons à l'aide du lecteur. **Prise ( écouteurs) Touche RESET**

Retirez le capuchon USB et raccordez le connecteur USB du lecteur à un connecteur USB de votre ordinateur.

Fenêtre d'affichage

![](_page_0_Figure_121.jpeg)

**Titre de la piste/Nom du fichier**

Bei diesem Gerät wird WM-DRM-Software zum Wiedergeben sicherer Inhalte verwendet ("WMDRM- Software"). Bei Gefährdung der Sicherheit der WM-DRM-Software dieses Geräts können Eigentümer sicherer Inhalte ("Secure Content Owners") fordern, dass Microsoft das Recht der WM-DRM-Software zum Erwerb neuer Lizenzen zum Kopieren, Anzeigen und/oder Wiedergeben von sicherem Inhalt aufhebt. Trotz der Aufhebung kann mithilfe der WM-DRM-Software ungeschützter Inhalt wiedergegeben werden. Eine Liste widerrufener WM-DRM-Software wird jedes Mal an Ihr Gerät gesendet, wenn Sie eine Lizenz für sicheren Inhalt aus dem Internet oder von einem PC herunterladen. Microsoft lädt möglicherweise im Auftrag von Secure Content Owners zusammen mit einer solchen Lizenz Sperrlisten auf Ihr Gerät herunter.

Programm ©2008 Sony Corporation entation ©2008 Sony Corporatio

- Affiche le titre de la piste ou le nom du fichier **Numéro de la piste en cours** Affiche le numéro de la piste sélectionnée ou en
	- cours de lecture. **Indicateur du mode de lecture** Affiche l'icône du mode de lecture en cours. Si le mode de lecture est réglé sur « Normal »,
	- aucune icône n'apparaît. **Indicateur de la fonction d'amplification des graves/du mode Egaliseur** ndique si la fonction d'amplification des graves
	- est activée ou le mode Egaliseur activé. **Indicateur d'autonomie de la batterie** Affiche la capacité restante de la batterie.

Drücken Sie die Taste  $\blacktriangleright$ II, um den Player einzuschalten. Der Player nimmt den Betrieb an der Stelle wieder auf, an der er zuletzt ausgeschaltet wurde.

So schalten Sie den Player aus Halten Sie die Taste  $\blacktriangleright$ II gedrückt, um den Player auszuschalten. "POWER OFF"

- 5 **Appuyez sur la touche / pour sélectionner « OK », puis appuyez sur la**  touche **II** pour valide
- Les stations diffusées pouvant être reçues sont préréglées en partant de la fréquence la plus basse. Une fois le préréglage terminé, le message « TERMINE » apparaît. La station préréglée avec la fréquence la plus basse est alors reçue.

 Pour plus d'informations sur le fonctionnement de la radio FM, reportez-vous à la section « Ecoute/Enregistrement de la radio FM » du Mode d'emploi (fichier PDF).

### Précautions

A pleine puissance, l'écoute prolongée du baladeur peut endommager l'oreille de l'utilisateur.

Pour les utilisateurs en France En cas de remplacement du casque/écouteurs, référez-vous au modèle de casques/écouteurs adaptés à votre

appareil et indiqué ci-dessous. MDR-E708

Avis à l'intention des clients : les informations suivantes s'appliquent uniquement aux appareils vendus dans des pays qui appliquent les directives de l'Union Européenne. Le fabriquant de ce produit est Sony Corporation, 1-7-1 Konan, Minato-ku, Tokyo, Japon. Le représentant agréé en matière de normes CEM et de sécurité des produits est Sony Deutschland GmbH, Hedelfinger Strasse 61, 70327 Stuttgart, Allemagne. Pour toute demande d'entretien ou de garantie, veuillez écrire aux adresses spécifiées dans les documents d'entretien ou de garantie séparés.

### A l'attention des utilisateurs

- Les pistes enregistrées sont limitées à un usage privé exclusivement. L'utilisation des pistes audelà de cette limite nécessite l'autorisation des détenteurs des droits d'auteur.
- Sony ne peut être tenu responsable de tout enregistrement ou téléchargement incomplet ou de dommages
- causés aux fichiers suite à des problèmes rencontrés par le lecteur ou l'ordinateur. Selon le type de texte et de caractères, le texte apparaissant sur le lecteur peut ne pas apparaître correctement
- sur l'appareil. Ceci est dû :
- aux caractéristiques techniques du lecteur raccordé ; à un défaut de fonctionnement du lecteur ;
- à des informations écrites dans une langue ou avec des caractères non pris en charge par le lecteur.

#### Mentions à propos des licences et des marques

- « WALKMAN » et le logo « WALKMAN » sont des marques déposées de Sony Corporation. Microsoft, Windows, Windows Vista et Windows Media sont des marques ou des marques déposées de
- Microsoft Corporation aux Etats-Unis et/ou dans d'autres pays. Adobe et Adobe Reader sont des marques ou des marques déposées de Adobe Systems Incorporated aux
- Etats-Unis et/ou dans d'autres pays. Licence de la technologie de codage audio MPEG Layer-3 et des brevets obtenue de Fraunhofer IIS et
- 
- Thomson. IBM et PC/AT sont des marques déposées d'International Business Machines Corporation.
- Macintosh est une marque d'Apple Inc. Pentium est une marque ou une marque déposée d'Intel Corporation.

 Toutes les autres marques et marques déposées sont des marques ou des marques déposées de leurs détenteurs respectifs. Les marques TM et ® n'apparaissent pas dans ce manuel.

Ce produit est protégé par des droits de propriété intellectuelle de Microsoft Corporation. Toute utilisation ou diffusion de la technologie décrite sortant du cadre de l'utilisation de ce produit est interdite sans licence accordée par Microsoft ou une filiale autorisée de Microsoft. Les fournisseurs d'informations utilisent la technologie de gestion des droits numériques pour les supports Windows Media contenus dans cet appareil (« WM-DRM ») afin de protéger l'intégrité de leur contenu (« contenu sécurisé ») afin que la propriété intellectuelle, y compris les droits d'auteur, de ces informations, ne

soient pas détournée. Cet appareil utilise le logiciel WM-DRM (« logiciel WM-DRM ») afin de lire le contenu sécurisé. Si la sécurité du logiciel WM-DRM de cet appareil a été compromise, les propriétaires du contenu sécurisé (« propriétaires du contenu sécurisé ») peuvent demander à Microsoft d'annuler tout droit sur le logiciel WM-DRM pour acquérir de nouvelles licences pour copier, afficher et/ou lire du contenu sécurisé. Cette annulation n'influe pas sur la capacité du logiciel WM-DRM à lire du contenu non protégé. Une liste de logiciels WM-DRM révoqués

est envoyée à votre appareil chaque fois que vous téléchargez une licence de contenu sécurisé à partir d'Internet ou d'un ordinateur. Microsoft peut également, conformément à cette licence, télécharger les listes des logiciels révoqués à la demande des propriétaires de contenu sécurisé. Programme ©2008 Sony Corporation

#### Documentation ©2008 Sony Corporation

#### Pour connaître les dernières informations

- Si vous avez des questions ou si vous rencontrez un problème avec ce produit ou encore si vous souhaitez obtenir des informations relatives aux appareils compatibles, consultez les sites
- Web suivants. Pour les clients aux Etats-Unis : http://www.sony.com/walkmansupport
- Pour les clients au Canada : http://fr.sony.ca/ElectronicsSupport/ Pour les clients en Europe : http://support.sony-europe.com/DNA
- Pour clients en Amérique latine : http://www.sony-latin.com/index.crp Pour les clients d'autres pays/régions : http://www.sony-asia.com/support
- Pour les clients qui ont acheté des modèles à l'étranger : http://www.sony.co.jp/overseas/support/

# Mise sous tension et hors tension du lecteur

### Pour mettre le lecteur sous tension

#### Pour mettre le lecteur hors tension

### Deutsch

#### Informationen zu diesem Handbuch **Kurzanleitung:** Erläutert das Einrichten, ermöglicht das Importieren von Songs auf einen

Computer und das Übertragen auf den Player.

**Bedienungshandbuch (PDF-Datei):** In diesem Handbuch werden die erweiterten Funktionen des

Players sowie Informationen zur Fehlerbehebung beschrieben.

**Fehlerbehebung:** Dieser Abschnitt enthält Symptome, Ursachen und Abhilfemaßnahmen bei

**Vorsichtsmaßnahmen:** Dieser Abschnitt enthält wichtige Hinweise zur Vermeidung von Unfällen.

So zeigen Sie das Bedienungshandbuch (PDF-Datei) an 1. Schließen Sie den Player direkt an einen USB-Anschluss des Computers an. 2. Doppelklicken Sie auf [Arbeitsplatz] - [WALKMAN] oder [Wechseldatenträger] -

\*2Der Name der Sprache wird bei "xxx" angezeigt. Wählen Sie das Bedienungshandbuch in Ihrer Sprache.

 $\overline{\bullet}$  Auf dem Computer ist Adobe Reader oder Acrobat Reader 5.0 erforderlich. Adobe Reader kann

**Hinweis**

 $\Box$  Kopfhörer (1)

kostenlos aus dem Internet heruntergeladen werden.

Mitgelieferte Zubehörteile Überprüfen Sie den Packungsinhalt auf Vollständigkeit.

Laden des Akkus

Der Akku des Players wird geladen, wenn der Player an einen eingeschalteten Computer

angeschlossen ist.

törungen des Player

An

Etwa 70 Minuten

 $\rightarrow$   $\qquad$ 

Laden

 $\overline{\phantom{a}}$ 

Vollständig geladen

## Komponenten und Regler

Kopfhörer

![](_page_0_Figure_201.jpeg)

**Taste REC/STOP**

Startet/Beendet die Aufzeichnung. Nehmen Sie Ton vom Mikrophon oder eine Radiosendung (UKW) auf (nur NWZ-B133F/B135F).

 **Taste VOL +/– Taste BASS**

#### Mit dieser Taste wird die Bassfunktion zur Hervorhebung des tiefen Klangbereichs

Schalten Sie den Player ein. Maintenez cett

tension.

 $\boxed{5}$  Taste  $\boxed{44}$ / $\blacktriangleright$ 

**Display** 

touche enfoncée pour mettre le lecteur hors Die Songwiedergabe wird gestartet/ unterbrochen. Die Aufzeichnung wird unterbrochen/fortgeführt. Wird auf dem

Display ein Menü angezeigt, verwenden Sie diese Taste zum Bestätigen des Menüelements. Auswählen eines Titels, Albums, Interpreten,

Ordners oder Menüelements. Des Weiteren können Sie mithilfe dieser Taste zum Anfang eines Titels/Albums/Interpreten/Ordne wechseln sowie vor- bzw. zurückspulen.

**Leistungs-Leuchtanzeige**

Leuchtende LEDs. Das Beleuchtungsmuster

Kehrt zum vorherigen Menü zurück. Halten Sie diese Taste gedrückt, um das Menü HOME

anzuzeigen. **Display Mikrofon**

Zur Tonaufzeichnung mit dem Player.

  **(Kopfhörer)-Buchse RESET-Taste**

Der Player wird zurückgesetzt, wenn Sie die RESET-Taste mit einem dünnen, spitzen

Entfernen Sie die USB-Kappe, und schließen Sie den USB-Stecker des Players am USB-Anschluss Ihres Computers an.

### Abrufen von Daten

Zur Wiedergabe von Audiodaten, die an den Player übertragen wurden, müssen die Audiodaten vor der Verwendung des Players aus dem Internet oder von CDs auf den Computer importiert werden. Zum Importieren von Audiodaten von CDs muss die entsprechende Importsoftware

verwendet werden.

 $*1$ nur NWZ-B133F/B135F

### Übertragen von Daten

1 **Schließen Sie den USB-Stecker des Players an den Computer an.** Setzen Sie den USB-Stecker ordnungsgemäß ein.

2 **Öffnen Sie [Arbeitsplatz] - [WALKMAN] oder [Wechseldatenträger] - [Speichermedium] und wählen Sie anschließend den Ordner aus, in dem Sie** 

**die Audiodateien speichern möchten.** Je nach Computerumgebung variiert die Datenhierarchie möglicherweise.

3 **Verschieben Sie die Dateien per Drag & Drop in den ausgewählten Ordner.**

# Übertragbare Dateiformate

Musik: MP3, WMA

**Hinweis**

Trennen Sie den Player während der Übertragung von Dateien nicht vom Computer. Andernfalls wird die gerade übertragene Datei möglicherweise beschädigt.

# Wiedergabe von Musik

1 **Halten Sie die Taste BACK/HOME so lange gedrückt, bis das Menü HOME** 

**angezeigt wird.**

### Informationen zum Menü HOME

Das Menü HOME wird durch Gedrückthalten der Taste BACK/HOME angezeigt. Über das Menü HOME werden Titel wiedergegeben, UKW-Sender\*1 empfangen, Aufzeichnungen abgespielt und Einstellungen geändert. Details finden Sie im Bedienungshandbuch (PDF-Datei). Werden Menüelemente im Menü HOME angezeigt, drücken Sie die Taste <a>|</a></a>|, um ein Element auszuwählen, und drücken Sie anschließend zum Bestätigen die Taste  $\blacktriangleright$ II. Sie können durch Drücken der Taste BACK/HOME ins vorherige Menü und durch Gedrückthalten dieser Taste immer ins Menü HOME zurückkehren.

![](_page_0_Picture_219.jpeg)

Menü HOME\*<sup>2</sup>

Voice Wiedergabe/Löschen aufgezeichneter Audiodateien.

Löschen dieser Sendung. Settings Legt Funktionseinstellungen von Musik, UKW-Empfang\*1 , Sprachaufzeichnungen oder des Players fest.

![](_page_0_Figure_208.jpeg)

**Anzeige des Songtitels/Dateinamens**

Zeigt den derzeit wiedergegebenen Songtitel

Dateinamen an.

 **Wiedergabebereichsanzeige** Zeigt den Wiedergabebereich an **Wiedergabe-Anzeigeleiste** Zeigt den Wiedergabestatus an.

Schalten zum Anfang des aktuellen (bzw.

nächsten) Titels).

 **Anzeige der aktuellen Songnummer** Zeigt die Nummer des zurzeit ausgewählten oder wiedergegebenen Songs an. **Wiedergabemodusanzeige** Zeigt das Symbol des aktuellen Wiedergabemodus an. Ist der

Wiedergabemodus auf "Normal" eingestellt,

wird kein Symbol angezeigt. **Anzeige der Bassfunktion/des Equalizermodus**

Zeigt an, ob die Bassfunktion aktiviert ist bzw. welcher Equalizermodus aktiviert ist.

**Restladungsanzeige**

Zeigt die Restladung des Akkus an.

![](_page_0_Figure_237.jpeg)

# So löschen Sie auf den Player übertragene Titel

Schließen Sie den Player an den Computer an, und löschen Sie nicht benötigte Audiodateien mithilfe von Windows Explorer.

### Hinweis zum Formatieren des Players

- Formatieren Sie den integrierten Flash-Speicher nicht mit Windows Explorer. Soll der integrierte Flash-Speicher formatiert werden, formatieren Sie ihn mithilfe des Players. Details finden Sie im Bedienungshandbuch (PDF-Datei) unter "Einstellungen"
- Das Bedienungshandbuch (PDF-Datei) ist im integrierten Flash-Speicher des Players gespeichert. Wird der integrierte Flash-Speicher formatiert, werden alle Dateien gelöscht, u. a. auch das Bedienungshandbuch (PDF-Datei). Überprüfen Sie die Dateien im Speicher vor dem Formatieren, und exportieren Sie notwendige Daten ggf. auf die Festplatte Ihres Computers oder auf ein anderes Gerät.

Wenn Sie den integrierten Flash-Speicher des Players versehentlich formatieren, laden Sie sich das Bedienungshandbuch (PDF-Datei) von der genannten Website unter "Die aktuellsten Informationen" herunter, und speichern Sie diese im integrierten Flash-Speicher.

#### UKW-Empfang (nur NWZ-B133F/B135F)

Mit diesem Gerät können Sie UKW-Sender empfangen. Das Kopfhörerkabel fungiert als Antenne. Breiten Sie das Kopfhörerkabel zur Verwendung des Players aus.

- 1 **Halten Sie die Taste BACK/HOME so lange gedrückt, bis das Menü HOME angezeigt wird.**
- **Drücken Sie die Taste I<4 />→>I, um <b>(Settings)** auszuwählen, und drücken ▲ Sie anschließend zum Bestätigen die Taste **▶II**.
- 3 **Drücken Sie die Taste /, um "FM Settings" auszuwählen, und drücken Sie anschließend zum Bestätigen die Taste .**
- 4 **Drücken Sie die Taste /, um "FM Auto Preset" auszuwählen, und drücken Sie anschließend zum Bestätigen die Taste .**
- 5 **Drücken Sie die Taste /, um "OK" auszuwählen, und drücken Sie anschließend zum Bestätigen die Taste >II.**
- Die empfangbaren Radiosender werden in der Reihenfolge der Frequenzen gespeichert, beginnend mit der niedrigsten Frequenz. Nach dem Speichern erscheint "COMPLETE", und der Sender mit der niedrigsten Frequenz wird empfangen.

### **Tipp**

 Informationen zum UKW-Radiobetrieb finden Sie im Bedienungshandbuch (PDF-Datei) unter "Wiedergabe/Aufnahme von Radiosendungen".

### Vorsichtsmaßnahmen

### Für Kunden in Deutschland

Entsorgungshinweis: Bitte werfen Sie nur entladene Batterien in die Sammelboxen beim Handel oder den Kommunen. Entladen sind Batterien in der Regel dann, wenn das Gerät abschaltet und signalisiert "Batterie leer" oder nach längerer Gebrauchsdauer der Batterien "nicht mehr einwandfrei funktioniert". Um sicherzugehen, kleben Sie die Batteriepole z.B. mit einem Klebestreifen ab oder geben Sie Batterien einzeln in einen Plastikbeutel.

#### Hinweis für Kunden: Die folgenden Informationen gelten nur für Geräte, die in Ländern verkauft werden, in denen EU-Richtlinien gelten

Der Hersteller dieses Produkts ist Sony Corporation, 1-7-1 Konan, Minato-ku, Tokio, Japan. Autorisierter Vertreter für EMV und Produktsicherheit ist Sony Deutschland GmbH, Hedelfinger Straße 61, 70327 Stuttgart, Deutschland. Kontaktadressen für Kundendienst oder Garantieansprüche finden Sie in den separaten Kundendienst- oder Garantiedokumenten.

## Hinweise für Benutzer

- Musikaufnahmen sind nur für den Privatgebrauch zulässig. Sollen Musikaufnahmen anderweitig verwendet werden, ist die Genehmigung der Urheberrechtsinhaber einzuholen.
- Sony übernimmt keine Haftung für unvollständige Aufzeichnungen/Downloads bzw. beschädigte Daten aufgrund von Problemen mit dem Player oder dem Computer.
- $\bullet$  Je nach Art und verwendeten Zeichen des auf dem Player angezeigten Texts kann dieser möglicherweise nicht korrekt auf dem Gerät angezeigt werden. Dies kann folgende Ursachen haben: Die Kapazität des angeschlossenen Players ist eingeschränkt.
- Der Player funktioniert nicht ordnungsgemäß. - Inhaltsinformationen sind in einer Sprache oder mit Zeichen geschrieben, die nicht vom Player unterstützt werden.

# Hinweis zu Lizenz und Marke

- $\bullet$  "WALKMAN" und das "WALKMAN"-Logo sind eingetragene Warenzeichen der Sony Corporation. Microsoft, Windows, Windows Vista und Windows Media sind Warenzeichen oder eingetragene
- Warenzeichen der Microsoft Corporation in den USA und/oder anderen Ländern.
- Adobe und Adobe Reader sind Warenzeichen oder eingetragene Warenzeichen von Adobe Systems Incorporated in den USA und/oder anderen Ländern. Die MPEG Layer-3-Audiocodierungstechnologie und Patente sind von Fraunhofer IIS und Thomson
- lizenziert. IBM und PC/AT sind eingetragene Warenzeichen der International Business Machines Corporation.
- Macintosh ist ein Warenzeichen von Apple Inc.
- Pentium ist ein Warenzeichen oder eingetragenes Warenzeichen der Intel Corporation. Alle anderen Warenzeichen und eingetragenen Warenzeichen sind Warenzeichen oder eingetragene Warenzeichen der jeweiligen Eigentümer. In diesem Handbuch werden die Zeichen $^{\mbox{{\tiny TM}}}$ und  $^{\circ}$ nicht angeführt

Dieses Produkt ist durch bestimmte gewerbliche Schutz- und Urheberrechte der Microsoft Corporation geschützt. Die Verwendung oder der Vertrieb derartiger Technologie außerhalb dieses Produkts ohne eine Lizenz von Microsoft oder einer autorisierten Microsoft-Niederlassung ist untersagt. iene Technologie zur Verwaltung digitaler Recl für Windows Media ("WM-DRM", Windows Media Digital Rights Management), um die Integrität des Inhalts ("Sicherer Inhalt") zu gewährleisten, sodass sich keine Person das geistige Eigentum, einschließlich Urheberrecht, an diesen Inhalten widerrechtlich aneignen kann.

#### Die aktuellsten Informationen

- Bei Fragen zu oder Problemen mit diesem Produkt oder wenn Sie Informationen zu Objekten benötigen, die zu diesem Produkt kompatibel sind, besuchen Sie folgende Websites.
- Für Kunden in den USA: http://www.sony.com/walkmansupport
- Für Kunden in Kanada: http://www.sony.ca/ElectronicsSupport/
- Für Kunden in Europa: http://support.sony-europe.com/DNA Für Kunden in Lateinamerika: http://www.sony-latin.com/index.crp
- Für Kunden in anderen Ländern/Regionen: http://www.sony-asia.com/support
- Für Kunden, die Überseemodelle gekauft haben: http://www.sony.co.jp/overseas/support/

# Ein- und Ausschalten des Players

#### So schalten Sie den Player ein

erscheint.

# Español

### Acerca del manual

- **Guía de inicio rápido:** describe la configuración, lo que le permite importar canciones en un ordenador y transferirlas al reproductor. **Guía de funcionamiento (archivo PDF):** describe las funciones avanzadas del reproductor y
- proporciona información para la solución de problemas. **Solución de problemas:** describe síntomas, causas y soluciones cuando el reproductor presenta problemas.

- 1. Conecte el reproductor directamente a un puerto USB del ordenador. 2. Haga doble clic en [Mi PC] - [WALKMAN] o [Disco extraíble] - [Soporte de
- almacenamiento]\*1 [Operation Guide] [xxx\_NWZB130.pdf\*2 ]. a jerarquía de datos puede variar en función del entorno de su equipo.  $^2$ El nombre del idioma se muestra en lugar de "xxx". Seleccione el manual en su idioma.

#### **Precauciones:** muestra notas importantes para evitar accidentes. Para ver la Guía de funcionamiento (archivo PDF)

#### **Nota**

 Debe tener instalado Adobe Reader o Acrobat Reader 5.0 en su ordenador. Adobe Reader se puede descargar de Internet de forma gratuita.

# Accesorios suministrados

### Compruebe los accesorios del paquete

 $\Box$  Auriculares (1)

 $\Box$  Guía de funcionamiento (archivo PDF) (1)  $\Box$  Guía de inicio rápido (este manual) (1)

- **Botón REC/STOP** Permite iniciar o detener la grabación. Puede grabar sonidos mediante el micrófono o bien grabar el programa de la radio FM que esté escuchando (sólo para los modelos NWZ-B133F/B135F).
- **Botón VOL +/–**
- **Botón BASS** Activa la función BASS para realzar las frecuencias graves.
- **Botón**  Encienda el reproductor. Para apagar el reproductor, mantenga pulsado este botón. Permite iniciar o interrumpir la reproducción de canciones, así como interrumpir o reiniciar una grabación. Si aparece un menú en la pantalla, utilice este botón para confirmar el elemento del menú.
- $\overline{5}$  Botón  $\overline{44}$ / $\rightarrow$
- Permite seleccionar una canción, un álbum, un artista, una carpeta o un elemento del menú. También puede saltar al principio de una canción, un álbum, un artista o una carpeta, así como avanzar o rebobinar rápido.

 **Iluminador de alimentación** inación por LED. El patrón de la ninación varía con cada operació

#### Fuente de alimentación

Batería de cc de 3,7 V y 170 mAh de iones de litio incorporada Alimentación USB de cc de 5 V (a partir de un ordenador mediante el conector USB del reproductor)

### Carga de la batería

La batería del reproductor se carga mientras éste está conectado a un ordenador en funcionamiento.

El menú HOME aparece al mantener pulsado el botón BACK/HOME del reproductor. El menú HOME es el punto de partida para reproducir canciones, escuchar la radio FM\*1 , reproducir archivos de sonido y cambiar ajustes. Para obtener más información, consulte la Guía de ncionamiento (archivo PDF).

![](_page_1_Figure_17.jpeg)

Parte posterior

#### Componentes y controles

![](_page_1_Figure_19.jpeg)

Cuando aparezcan elementos de menú en el menú HOME, pulse el botón  $\blacktriangleleft$  / $\blacktriangleright$  para seleccionar un elemento y, a continuación, pulse el botón  $\blacktriangleright$ II para confirmar la selección. Para volver al menú anterior, pulse el botón BACK/HOME, y para volver al menú HOME, púlselo y manténgalo pulsado.

![](_page_1_Picture_40.jpeg)

<sup>2</sup> Los iconos aparecen en el menú HOME y el color del icono seleccionado se invierte. Al pulsar el botón  $\blacktriangleleft$  / $\blacktriangleright$   $\blacktriangleright$  , puede seleccionar un icono y pulsar el botón  $\blacktriangleright$  II para confirmar la selección.

**Botón BACK/HOME**

Permite volver al menú anterior. Mantenga pulsado este botón para mostrar el menú

HOME. **Pantalla Micrófono**

Para grabar sonido con el reproductor.

 **Toma ( auriculares) Botón de RESET**

Si pulsa el botón de RESET con una aguja pequeña o un objeto similar, el reproductor se

- Microsoft, Windows, Windows Vista y Windows Media son marcas comerciales o marcas comerciales registradas de Microsoft Corporation en Estados Unidos y/o en otros países.
- Adobe y Adobe Reader son marcas comerciales o marcas comerciales registradas de Adobe Systems Incorporated en Estados Unidos y/o en otros países. Tecnología de codificación de audio MPEG Layer-3 y patentes bajo licencia de Fraunhofer IIS y Thomson.
- IBM y PC/AT son marcas comerciales registradas de International Business Machines Corporation.
- Macintosh es una marca comercial de Apple Inc. Pentium es una marca comercial o una marca comercial registrada de Intel Corporation.
- Todas las demás marcas comerciales y marcas comerciales registradas son marcas comerciales o marcas comerciales registradas de sus respectivos propietarios. En este manual no se indican las marcas  $^{TM}$  y  $^*$ .

restablecerá. **Orificio para la correa Interruptor HOLD Tapa del conector USB**

> Quite la tapa del conector USB y enchufe el conector USB del reproductor a un puerto USB

del ordenador.

# Acerca del menú HOME

Menú HOME\*<sup>2</sup>

os proveedores de contenido utilizan la tecnología de gestión de derechos digitales para Windows Media contenida en este dispositivo ("WM-DRM") para proteger la integridad de su contenido ("Contenido seguro") a fin de evitar la apropiación indebida de la propiedad intelectual, incluidos los derechos de autor, de dicho contenido. Este dispositivo utiliza el software WM-DRM para reproducir el Contenido seguro ("Software WMDRM"). Si la

- Voz Permite reproducir o eliminar archivos de sonido grabados. Biblioteca Permite reproducir las canciones transferidas al reproducto.
- $F_{\mathbf{M}^{*1}}$  Permite escuchar la radio FM o bien reproducir o eliminar un programa de radio FM
- grabado. Ajustes Permite configurar los ajustes de la música, la radio FM\*1, la grabación de voz o el
- reproductor. \*1 Sólo para los modelos NWZ-B133F/B135F

#### Pantalla

は Song : ⊐ Artist  $\overline{3}$   $\overline{4}$   $\overline{5}$   $\overline{6}$   $\overline{7}$   $\overline{8}$ 

Cuando se está reproduciendo una canción

- Pulse el botón  $\blacktriangleright$ II para encender el reproductor. El reproductor reanudará el funcionamiento en el punto en que se apagó por última vez.
- Para apagar el reproductor

Mantenga pulsado el botón  $\blacktriangleright$ II para apagar el reproductor. Aparecerá "POWER OFF".

- **Indicación del nombre de archivo o título de la canción** Muestra el nombre de archivo o título de la canción que se está reproduciendo.
- **Indicación del intervalo de reproducción** Muestra la gama de reproducción.
- **Barra de progreso de la reproducción** Muestra el progreso de la reproducción.
- **Indicación del estado de la reproducción** Muestra el modo de reproducción actual  $(\blacktriangleright)$ : reproducción,  $\blacktriangleright$ : pausa,  $\blacktriangleleft$  ( $\blacktriangleright$ ): rebobinado rápido (avance rápido), ( ): salta al principio de la canción actual (o

siguiente)).

 **Indicación del número de canción actual** Muestra el número de la canción que está seleccionada o reproduciéndose en ese momento. **Indicación del estado de la reproducción** Muestra el icono correspondiente al modo de reproducción actual. Si se selecciona el modo de reproducción "Normal", no aparece ningún

icono.

**Indicación del modo de ecualizador/** 

**función BASS**

Muestra si la función BASS está activada o bien qué modo de ecualizador está activado. **Indicación de batería restante**

- No formatee la memoria flash incorporada con el Explorador de Windows. Si formatea la memoria flash incorporada, hágalo en el reproductor. Para obtener más información, consulte la sección "Ajustes" de la Guía de funcionamiento (archivo PDF).
- La Guía de funcionamiento (archivo PDF) está almacenada en la memoria flash incorporada del reproductor. Si se formatea la memoria flash incorporada, se borrarán todos los archivos, incluida la Guía de funcionamiento (archivo PDF). Asegúrese de comprobar los archivos almacenados en la memoria antes de formatearla, y exporte aquellos archivos necesarios al
- disco duro del ordenador o a otro dispositivo. Si formatea la memoria flash incorporada del reproductor de forma accidental, descargue la Guía de funcionamiento (archivo PDF) de la página Web que se menciona en la sección "Para obtener la información más reciente" y almacénela en la memoria flash incorporada del reproductor

Muestra el nivel de energía restante de la batería.

- Según el tipo de texto y caracteres, es posible que el texto que se muestra en el reproductor no se visualice correctamente en el dispositivo. Esto se debe a:
- La capacidad del reproductor conectado.
- 
- Un funcionamiento anormal del reproductor. El reproductor no es compatible con el idioma o los caracteres con los que se ha escrito la información del contenido.

#### Aviso sobre licencia y marcas comerciales

- **Pulse el botón**  $\blacktriangleleft$ **/** $\blacktriangleright$  para seleccionar  $\widehat{\mathbf{m}}$  (Ajustes) y, a continuación, pulse **el botón para confirmar la selección.**
- **3** Pulse el botón **|<< />** /**>**> para seleccionar "Ajustes FM" y, a continuación, pulse  $\Box$  el botón  $\Box$  para confirmar la selección.
- **Pulse el botón**  $\left|\frac{4}{\sqrt{2}}\right|$  **para seleccionar "Preajuste autom. FM" y, a continuación, pulse el botón para confirmar la selección.**
- Pulse el botón **|∢** → **|>** para seleccionar "Aceptar" y, a continuación, pulse el **botón ▶II para confirmar la selección.** Las emisoras que pueda recibir se presintonizarán en orden de menor a mayor frecuencia.
- Una vez finalizada la presintonización de emisoras, se mostrará "COMPLETADO" y, a continuación, se recibirá la emisora presintonizada correspondiente a la frecuencia más baja.

- La música grabada es sólo para uso privado. Su uso fuera de esta limitación requiere el permiso de los propietarios de los derechos de autor.
- Sony no se hace responsable de grabaciones o descargas incompletas o de datos dañados debido a problemas del reproductor o del ordenado.

Este producto está protegido por ciertos derechos de propiedad intelectual de Microsoft Corporation. El uso o la distribución de dicha tecnología fuera de este producto está prohibida sin una licencia de Microsoft o una subsidiaria autorizada de Microsoft.

seguridad del Software WM-DRM de este dispositivo se ve comprometida, los propietarios del Contenido seguro ("Propietarios de contenido seguro") pueden solicitar que Microsoft revoque el derecho del Software WM-DRM a adquirir nuevas licencias para copiar, mostrar o reproducir Contenido seguro. Tal revocación no alterará la capacidad del Software WM-DRM para reproducir contenido no protegido. Se enviará una lista de Software WM-DRM revocado al dispositivo siempre que se descargue una licencia para Contenido seguro de Internet o de un PC. Microsoft puede, junto con tal licencia, descargar también listas de revocación en el dispositivo del usuario en

nombre de los Propietarios de contenido seguro. Programa ©2008 Sony Corporation

#### Documentación ©2008 Sony Corporation

#### Para obtener la información más reciente Si tiene alguna pregunta o problema relativos a este producto, o bien desea obtener información acerca de los artículos compatibles con él, visite los siguientes sitios Web. Para clientes de EE. UU.: http://www.sony.com/walkmansupport Para clientes de Canadá: http://www.sony.ca/ElectronicsSupport/ Para clientes de Europa: http://support.sony-europe.com/DNA Para clientes de Latinoamérica: http://www.sony-latin.com/index.crp Para clientes de otros países/regiones: http://www.sony-asia.com/support Para clientes que adquirieron modelos japoneses en el extranjero:

http://www.sony.co.jp/overseas/support/

### Encendido y apagado del reproductor

#### Para encender el reproductor

#### Cómo obtener datos

Para disfrutar de los datos de audio transferidos al reproductor, primero debe importar los datos de audio de Internet o los datos de audio de CD al ordenador para poder utilizar el reproductor. Para importar datos de audio de CD, debe utilizar software apropiado para la importación.

#### Transferencia de datos

- 1 **Conecte el conector USB del reproductor al ordenador.**
- Inserte el conector USB por completo.
- 2 **Abra [Mi PC] [WALKMAN] o [Disco extraíble] [Soporte de almacenamiento] y, a continuación, seleccione la carpeta en la que desea almacenar los archivos de audio.**
- La jerarquía de datos puede variar en función del entorno de su equipo.
- 3 **Arrastre y suelte los archivos en la carpeta seleccionada.**

#### Archivos transferibles Música: MP3, WMA

# **Nota**

No desconecte el reproductor durante la transferencia de archivos. De lo contrario, podría dañarse el archivo que se esté transfiriendo.

#### Reproducción de música

Visualizza l'avanzamento della riproduzione. **Indicatore dello stato di riproduzione** Consente di visualizzare il modo d riproduzione corrente (: riproduzione, **II:** pausa,  $\blacktriangleleft$  ( $\blacktriangleright$ ): riproduzione rapida

(o riproduzione rapida in avanti), (): passaggio al punto iniziale del

- 1 **Mantenga pulsado el botón BACK/HOME hasta que aparezca el menú HOME.**
- **Pulse el botón III para seleccionar (Biblioteca Música) y, a <sup>1</sup> continuación, pulse el botón para confirmar la selección.** Aparece la lista de "Carpeta" o "Artista", etc.
- **Pulse el botón I<del><<</del> />/>/>** para seleccionar la canción que desea y, a **continuación, pulse el botón para confirmar la selección.** Se inicia la reproducción.

#### Para eliminar canciones transferidas al reproductor Conecte el reproductor al ordenador y elimine los archivos de audio que no desee mediante el Explorador de Windows.

#### Nota sobre el formateo del reproductor

### Cómo escuchar la radio FM (sólo para los modelos NWZ-B133F/B135F)

Es posible escuchar radio FM. El cable del auricular funciona como antena. Utilice el reproductor

con el cable del auricular extendido. 1 **Mantenga pulsado el botón BACK/HOME hasta que aparezca el menú HOME.** 

6 **Seleccione el número presintonizado pulsando el botón /.** 

### **Sugerencia**

 Para obtener más información sobre el funcionamiento de la radio FM, consulte la sección "Escucha y grabación de radio FM" de la Guía de funcionamiento (archivo PDF).

Program ©2008 Sony Corporation nentazione ©2008 Sony Corporatio

#### Precauciones

**REPRODUCTOR DE MÚSICA DIGITAL POR FAVOR LEA DETALLADAMENTE ESTE MANUAL DE INSTRUCCIONES ANTES DE CONECTAR Y OPERAR ESTE EQUIPO. RECUERDE QUE UN MAL USO DE SU APARATO PODRÍA ANULAR LA GARANTÍA**

#### Aviso para los clientes: la información siguiente resulta de aplicación solo a los equipos comercializados en países afectados por las directivas de la UE.

El fabricante de este producto es Sony Corporation, 1-7-1 Konan, Minato-ku, Tokio, Japón. El representante autorizado para EMC y la seguridad de productos es Sony Deutschland GmbH, Hedelfinger Strasse 61, 70327 Stuttgart, Alemania. Para cualquier servicio o tema relacionado con la garantía, utilice la dirección que encontrará en los documentos adjuntos de servicio o de garantía.

Quando nel menu HOME vengono visualizzate le voci di menu, premere il tasto  $\blacktriangleleft$  / $\blacktriangleright$ l per selezionare la voce desiderata, quindi premere il tasto  $\blacktriangleright\blacksquare$  per confermare. È possibile tornare al menu precedente premendo il tasto BACK/HOME, mentre è possibile passare di nuovo al menu HOME tenendo premuto il tasto stesso.

\*2 Le icone vengono visualizzate nel menu HOME e il colore dell'icona selezionata viene invertito. Premere il tasto  $\blacktriangleleft$ / $\blacktriangleright$ I per selezionare un'icona, quindi premere il tasto  $\blacktriangleright$ II per confermare.

#### Aviso para los usuarios

Premere il tasto  $\blacktriangleright$ II per accendere il lettore. Il lettore riprende l'operazione a partire dal punto in cui era stato spento.

Italiano

## Apparecchio fabbricato in conformità all'art. 2 Comma 1 del DM 28.08.95 n. 548

Informazioni sul manuale

computer e il relativo trasferimento sul lettore.

 **Guida rapida:** descrive le modalità di configurazione, consentendo l'importazione di brani su un **Istruzioni per l'uso (file PDF):** descrive le funzioni avanzate del lettore e offre informazioni sulla **Guida alla soluzione dei problemi:** descrive i sintomi, le cause e le soluzioni relativi a eventuali

risoluzione dei problemi.

problemi di funzionamento del lettore.

Adobe Reader da Internet gratuitament

 **Precauzioni:** descrive avvisi importanti per prevenire incidenti. Per visualizzare le Istruzioni per l'uso (file PDF)

1. Collegare il lettore direttamente a una porta USB del computer. 2. Fare doppio clic su [Risorse del computer] - [WALKMAN] o [Disco rimovibile] - [Supporto di memorizzazione]\*1 - [Operation Guide] - [xxx\_NWZB130.pdf \*2 ]. La gerarchia dei dati può variare, a seconda dell'ambiente del computer in uso. \*2 Il nome della lingua viene visualizzato al posto di "xxx". Selezionare il manuale relativo alla lingua

desiderata. **Nota**

 $\Box$  Cuffie (1)

È necessario che sul computer sia installato Adobe Reader o Acrobat Reader 5.0. È possibile scaricare

Accessori in dotazione Verificare gli accessori inclusi nella confezione.

 $\Box$  Istruzioni per l'uso (file PDF) (1)  $\Box$  Guida rapida (il presente manuale) (1)

Carica della batteria

La batteria del lettore si ricarica collegando quest'ultimo a un computer acceso.

Per

In carica

Circa 70 minuti  $\qquad \rightarrow$ ा गा Completamente carica

Parte anteriore  $\Box$  2 34 5 Parte posteriore

![](_page_1_Figure_115.jpeg)

Parti e comandi

Cuffie

**Tasto REC/STOP**

Consente di avviare/arrestare la registrazione. È possibile registrare l'audio proveniente dal microfono o dal programma FM in corso di ricezione (solo NWZ-B133F/B135F).

 **Tasto VOL +/– Tasto BASS**

 $\boxed{5}$  Tasto  $\blacktriangleright\blacktriangleleft$  / $\blacktriangleright\blacktriangleright\blacktriangleright$ 

Consente di attivare la funzione Bass per enfatizzare la gamma dei suoni bassi.

**Tasto** 

Consente di accendere il lettore. Per spegnere il

lettore, tenere premuto.

Consente di avviare/mettere in pausa la riproduzione del brano o di mettere in pausa/ arrestare la registrazione. Quando sul display viene visualizzato un menu, utilizzare questo tasto per confermare la voce di menu.

Consente di selezionare un brano, un album, un artista, una cartella o una voce di menu. Mediante questo tasto è inoltre possibile passare al punto iniziale di un brano/album/artista/ cartella e riprodurre rapidamente in avanti/

all'indietro.

 **Illuminazione** Illuminata da LED. L'illuminazione varia ad ogni operazione. **Tasto BACK/HOME**

Consente di tornare al menu precedente. Tenere premuto questo tasto per visualizzare il menu

HOME. **Display**

 **Microfono** Per registrare l'audio mediante il lettore. **Presa (cuffie) Tasto RESET**

Premere il tasto RESET con un oggetto appuntito e così via per ripristinare il lettore. **Foro per la cinghia Interruttore HOLD**

 **Cappuccio USB** Rimuovere il cappuccio USB e collegare il connettore USB del lettore a un connettore USB del computer.

# Recupero dei dati

Per ascoltare dati audio trasferiti sul lettore, è necessario importare sul computer dati audio a partire da Internet o dai CD prima di utilizzare il lettore stesso. Per importare dati audio da CD, è necessario utilizzare un software appropriato per l'importazione.

# Trasferimento dei dati

- 1 **Collegare il connettore USB del lettore al computer.**
- Inserire il connettore USB a fondo. 2 **Accedere a [Risorse del computer] - [WALKMAN] o [Disco rimovibile] -**
- **[Supporto di memorizzazione], quindi selezionare la cartella in cui si desidera memorizzare i file audio.** La gerarchia dei dati può variare, a seconda dell'ambiente del computer in uso.
- 3 **Trascinare e rilasciare i file nella cartella selezionata.**

# File trasferibili

Musicali: MP3, WMA

**Nota**

Non scollegare il lettore mentre è in corso il trasferimento di file. Diversamente, il file in fase di trasferimento potrebbe subire danni.

# Riproduzione musicale

- 1 **Tenere premuto il tasto BACK/HOME fino a visualizzare il menu HOME.**
- 2 **Premere il tasto / per selezionare (Music Library), quindi premere il**  ▲ tasto ▶II per confermare. Viene visualizzato l'elenco di "Folder" o "Artist" e così via.
- **Premere il tasto**  $\left|\frac{1}{2}\right|$  **per selezionare il brano desiderato, quindi premere** *<u>D* il tasto **>II** per confermare.</u> Viene avviata la riproduzione.

# Per eliminare i brani trasferiti nel lettore

Collegare il lettore al computer, quindi eliminare i file audio non necessari utilizzando Esplora risorse di Windows.

### Nota sulla formattazione del lettore

Non formattare la memoria flash incorporata utilizzando Esplora risorse di Windows. Se si desidera formattare la memoria flash incorporata, formattarla mediante il lettore. Per ulteriori informazioni, consultare la sezione "Impostazioni" delle Istruzioni per l'uso (file PDF). Le Istruzioni per l'uso (file PDF) sono memorizzate nella memoria flash incorporata del lettore. La formattazione della memoria flash incorporata implica la cancellazione di tutti i file, incluse le Istruzioni per l'uso (file PDF). Prima di procedere alla formattazione, controllare i file salvati nella memoria e, se necessario, esportarli nel disco fisso del computer o in un altro dispositivo. Se la memoria flash incorporata del lettore viene formattata accidentalmente, scaricare le Istruzioni per l'uso (file PDF) dal sito Web riportato nella sezione "Per informazioni aggiornate", quindi memorizzarle nella memoria flash incorporata del lettore stesso.

### Ascolto della radio FM (solo NWZ-B133F/B135F)

È possibile ascoltare la radio FM. Il cavo delle cuffie funge da antenna. Utilizzare il lettore con il cavo delle cuffie esteso.

![](_page_1_Picture_2282.jpeg)

Display

![](_page_1_Figure_121.jpeg)

314151617

**file**

Consente di visualizzare il titolo del brano o il nome del file in fase di riproduzione. **Indicatore dell'intervallo di riproduzione**

Consente di visualizzare l'intervallo di

riproduzione.

 $\bullet$  "WALKMAN" y el logotipo de "WALKMAN" son marcas comerciales registradas de Sony Corporation

 **Barra di avanzamento della riproduzione**

**Indicatore del titolo del brano/nome del Indicatore del numero del brano** 

brano corrente (o successivo).

**corrente**

- Visualizza il numero del brano selezionato o in fase di riproduzione **Indicatore del modo di riproduzione** Consente di visualizzare l'icona del modo di riproduzione corrente. Se il modo di riproduzione è impostato su "Normal", non
- compare alcuna icona. **Indicatore della funzione Bass/del modo dell'equalizzatore** Indica se la funzione Bass è attivata o visualizza il modo dell'equalizzatore correntemente attivo.
- **Indicatore della carica residua della batteria** Consente di visualizzare la carica residua della batteria.
- 1 **Tenere premuto il tasto BACK/HOME fino a visualizzare il menu HOME.**
- **Premere il tasto**  $\blacktriangleleft$ **/>>I per selezionare <b>(E)** (Settings), quindi premere il *<u>f</u>* tasto **>II** per confermare
- **3** Premere il tasto  $\leftarrow$  />> per selezionare "FM Settings", quindi premere il **5** tasto II per confermare.
- **Premere il tasto**  $\left|\frac{4}{\sqrt{2}}\right|$  **per selezionare "FM Auto Preset", quindi premere il tasto ▶II per confermare.**
- **Premere il tasto I< →// D→I per selezionare "OK", quindi premere il tasto DII per confermare.** Le stazioni radio che è possibile ricevere vengono preselezionate in ordine crescente a
- partire dalla frequenza più bassa. Al termine della preselezione, appare l'indicazione "COMPLETE" e viene riprodotta la stazione preselezionata con la frequenza più bassa.
- 6 **Selezionare il numero di preselezione desiderato premendo il tasto /.**

### **Suggerimento**

 Per ulteriori informazioni sul funzionamento della radio FM, consultare la sezione "Ascolto/ Registrazione della radio FM" delle Istruzioni per l'uso (file PDF).

### Precauzioni

#### Avviso per i clienti: le seguenti informazioni riguardano esclusivamente gli apparecchi venduti in paesi in cui sono applicate le direttive UE.

Il presente prodotto è fabbricato da Sony Corporation, 1-7-1 Konan, Minato-ku, Tokyo, Giappone. Il Rappresentante autorizzato per la direttiva EMC e la sicurezza del prodotto è Sony Deutschland GmbH, Hedelfinger Strasse 61, 70327 Stuttgart, Germania. Per qualsiasi questione riguardante l'assistenza o la garanzia, rivolgersi agli indirizzi che si trovano nei documenti di assistenza o di garanzia.

# Nota per gli utenti

- L'uso dei brani registrati è consentito esclusivamente a scopo privato. L'uso dei brani ad altri scopi richiede l'autorizzazione dei proprietari del copyright.
- Sony non può essere ritenuta responsabile di registrazioni/download incompleti o di dati danneggiati a causa di problemi del lettore o del computer.
- A seconda dei tipi di testo e di carattere utilizzati, è possibile che il testo visualizzato sul lettore non appaia correttamente sul dispositivo. Di seguito sono riportate le cause: Capacità insufficiente del lettore collegato.
- Problemi di funzionamento del lettore. Lingua o caratteri delle informazioni di contenuto non supportati dal lettore.

# Avviso di licenza e marchio di fabbrica

- "WALKMAN" e il logo "WALKMAN" sono marchi di fabbrica registrati di Sony Corporation.
- Microsoft, Windows, Windows Vista e Windows Media sono marchi di fabbrica o marchi di fabbrica registrati di Microsoft Corporation negli Stati Uniti e/o in altri paesi. Adobe e Adobe Reader sono marchi di fabbrica o marchi di fabbrica registrati di Adobe Systems Incorporated
- negli Stati Uniti e/o in altri paesi. Tecnologia e brevetti di codifica audio MPEG Layer-3 concessi in licenza da Fraunhofer IIS e Thomson.
- IBM e PC/AT sono marchi registrati di International Business Machines Corporation.
- Macintosh è un marchio di fabbrica di Apple Inc. Pentium è un marchio di fabbrica o un marchio di fabbrica registrato di Intel Corporation.
- Tutti gli altri marchi di fabbrica e marchi di fabbrica registrati appartengono ai rispettivi proprietari. In questo manuale, i simboli ™ e ® non sono specificati.

Il prodotto è protetto da diritti di proprietà intellettuale di Microsoft Corporation. L'uso o la distribuzione di tale tecnologia indipendente dal prodotto è proibito in mancanza di una licenza di Microsoft o di una sua associata autorizzata.

I fornitori di contenuto utilizzano la tecnologia di gestione dei diritti digitali per Windows Media integrata nel presente dispositivo ("WM-DRM") per proteggere l'integrità dei dati ("Contenuto protetto") e garantire che la proprietà intellettuale, incluso il copyright, di tale contenuto non subisca appropriazioni indebite. Il presente dispositivo utilizza il software WM-DRM per la riproduzione del Contenuto protetto ("Software WM-DRM"). Qualora la protezione del Software WM-DRM incluso in questo dispositivo venga compromessa, i proprietari del Contenuto protetto ("Proprietari del contenuto protetto") potrebbero richiedere che Microsoft revochi il diritto del Software WM-DRM di acquisire nuove licenze per la copia, la visualizzazione e/o la riproduzione del Contenuto protetto. La revoca non influisce sulla capacità del Software WM-DRM di riprodurre contenuto non protetto. L'elenco di Software WM-DRM revocati viene inviato al dispositivo ogni volta che si scarica una licenza per il Contenuto protetto da Internet o da un PC. Insieme a tale licenza, Microsoft potrebbe inoltre scaricare elenchi di revoche nel dispositivo per conto dei Proprietari del contenuto protetto.

#### Per informazioni aggiornate In caso di domande o problemi relativi al presente prodotto o per informazioni sugli accessori compatibili

- con questo prodotto, visitare i siti Web riportati di seguito.
- Per i clienti negli Stati Uniti: http://www.sony.com/walkmansupport Per i clienti in Canada: http://www.sony.ca/ElectronicsSupport/
- Per i clienti in Europa: http://support.sony-europe.com/DNA
- Per i clienti in America Latina: http://www.sony-latin.com/index.crp
- Per i clienti in altri paesi/regioni: http://www.sony-asia.com/support Per i clienti che hanno acquistato i modelli per l'estero:

http://www.sony.co.jp/overseas/support/

# Informazioni sul menu HOME

Il menu HOME viene visualizzato tenendo premuto il tasto BACK/HOME sul lettore. A partire dal menu HOME è possibile riprodurre brani, ascoltare la radio FM\*1 , riprodurre i file audio registrati o modificare le impostazioni. Per ulteriori informazioni, consultare le Istruzioni per l'uso (file PDF).

![](_page_1_Figure_134.jpeg)

# Accensione e spegnimento del lettore

### Per accendere il lettore

Per spegnere il lettore

Tenere premuto il tasto  $\blacktriangleright$ II per spegnere il lettore. Viene visualizzato "POWER OFF".